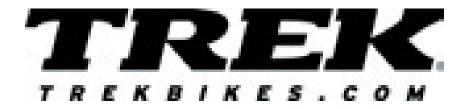

# Radar & Radar Alt

Downloaded from www.Manualslib.com manuals search engine

Congratulations for purchasing a Trek cycling computer.

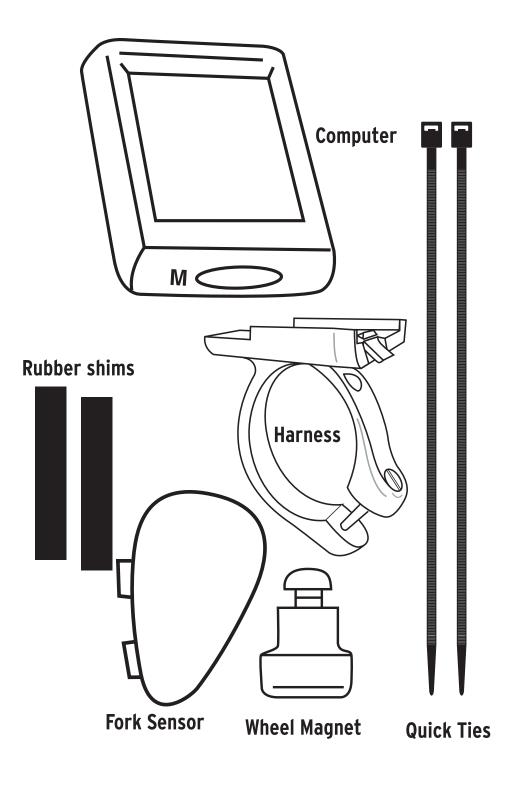

Please read this instruction manual carefully and save it for future reference.

# WARNING

Do not stare at your computer while riding. Ignoring obstacles in your path may cause loss of control resulting in personal injury.

### **Cycling Functions-**

Center Display (always displayed)

Current Speed (Fig. 1)- 0.0-99.9MI or 0.0-160KM, updated every second.

Pacer (Fig. 2)- compares current speed to average speed. Arrow Up (shown) shows current speed equal or greater than average. Arrow Down indicates current speed is less than average speed. Temperature (Fig. 3). Air

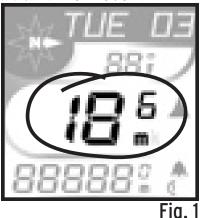

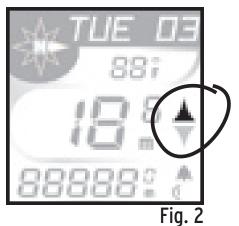

© Copyright Trek Bicycle Corporation 2001 All rights reserved

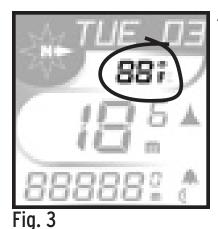

temperature, displayed in Fahrenheit or Celsius to correspond to user's selection of miles or kilometers.

Wind chill (Fig. 4). Calculates temperature with speed. Starts at 50°F with ten degree increments to -20°F.

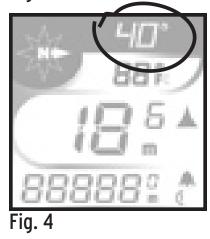

## Upper Display (scroll with Set button)

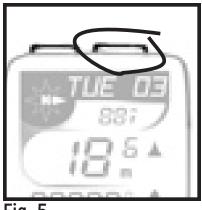

SET button (Fig. 5). Used to scroll through features on upper screen lines. Also used in Reset of computer, referred to as <SET>.

Fig. 5

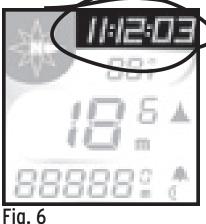

RIDE TM - Ride Time (Fig. ) 99:59:59 maximum hours. Time since Start or ReSet, displayed in MM:SS for first hour (SS flashes), then HH:MM. Begins counting automatically when computer receives signal

**E.4** 

that wheel is turning, turns off after 2 seconds of no signal. Rollover to zero after 100 hours (which also resets AVG SPD, TRP DST, and MAX SPD).

DAY/DT- Today's date (Fig. 7)- three letter day of the week, two digit date.

TIME- Clock (Fig. 8) showing time of day expressed in 12 or 24 hour format.

Compass (Fig. 9), Radar ALT model only. One or two letter compass heading (N, NE, E, etc.). The compass icon always points east.

Fia. 9

Backlight (Fig. 10), Press left button to illuminate the display. Light turns off automatically in five seconds. Lower Line (scroll with Mode

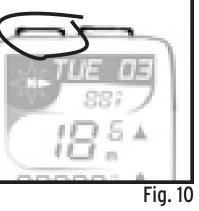

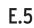

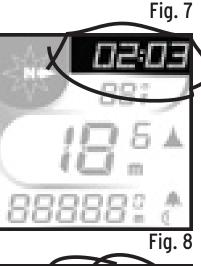

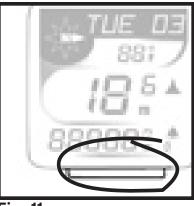

Fig. 11

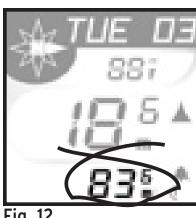

Fig. 12

button)

MODE button (Fig. 11). Used to scroll through features on lower screen lines. Also used in Reset of computer, referred to as <MODE>.

**TRP DST - Trip Distance** (Fig. 12). Maximum 9999.9KM or 6213.0MI), then rollover to zero. Automatically calculated since Start or ReSet.

ODOMTR - Odometer (Fig. 13). Programmable, cumulative distance with maximum mileage of 62130MI or 99999KM. Continuously measured and accumulated. Rollover to zero when maximum mileage is reached. Sets to zero when ReStart

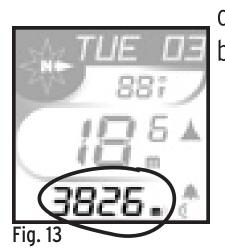

or ReSet is performed, or the battery is changed.

AVG SPD - Average Speed (Fig. 14). TRP DST divided by RIDE TM. Minimum display of 0.1. Calculated since last Start, ReSet, ride time rollover, or battery change.

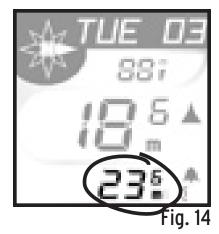

MAX SPD - Maximum Speed (Fig. 15). 100.0MPH or 160.7KPH maximum. Calculated since last Start, ReSet, ride time rollover, or battery change.

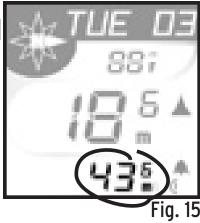

#### **Additional Features-**

6 Language scroll bar for easy usage Waterproof

Auto Start/Stop/Sleep - Computer turns on automatically when wheel turns. Enters Sleep mode after 2 seconds of no signal to preserve average speed. Time continues to display when the computer is in sleep mode.

To save battery life, the computer turns off automatically after 10 minutes of no signal, or 10 minutes of sleep mode.

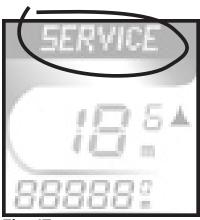

Fig. 17

Service Alert (Fig. 17) to keep the bike running smooth, a Service reminder comes on after the first 300 miles, and at every 1000 miles thereafter. Check your bicycle Owner's Manual for a detailed maintenance schedule. To turn off the alert, push any button.

**E.8** 

#### Install the computer on your bike Install the Sensor and Magnet

1. Position the sensor unit to the inside of the right fork blade near the top (Fig. 18). NOTE: For best results computer and sensor should be less than 18" apart. Attach the sensor to the fork

blade with quick ties, but do not tighten the ties yet.

2. Attach the wheel magnet to the spoke, aligning the magnet with the sensor (Fig. 19). The magnet should have 3-5 mm clearance from the sensor. If the sensor and magnet are too close, or touching, rotate the sensor unit away from the magnet until adequate clearance is achieved.

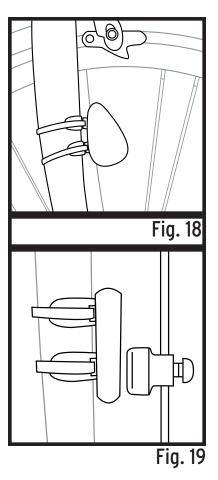

3. Once correct orientation is achieved, tighten the sensor attachment quick ties and tighten the magnet. Trim excess quick tie length with a

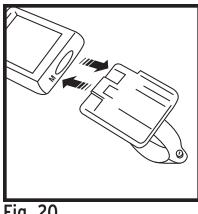

4. Attach the bracket to the handlebar, on the righthand side of the stem. Position the bracket end with the Phillips head screw nearest the rider (Fig. 20).

Fig. 20

Your computer comes with a bar clamp which fits both 25.4 and 26.0mm diameter (mountain or road) handlebars. If your handlebar has a 31.8mm diameter, purchase the special clamp from your dealer.

scissors.

#### Attach the Computer to the Handlebar Bracket

From in front of the handlebars, slide the computer back onto the bracket until it snaps firmly into position.

5. To remove the computer from the bracket push the computer away from you with your thumb, with your index finger against the back of the

#### mounting bracket for support (Fig. 20). Calibrate the Computer Quick Set-Up

Your Trek Computer has a preset wheel size (as marked on the box) and is ready to ride.

The next section describes how to change the factory settings. Follow those instructions which cover the setting(s) you would like to change.

"Press" means briefly push the button once.

"Hold" means continuously hold the button in the depressed position until the computer responds as desired.

#### Set Wheel Size-

Selecting the size of tire on your bike will provide a high level of accuracy. If you desire a wheel size not offered in the standard menu (below), see "Set Custom Wheel Size" on page 16.

| 700x20 | 26x1.50 | 650x23 | CUSTOM |
|--------|---------|--------|--------|
| 700x23 | 26x1.90 | 650x25 |        |
| 700x25 | 26x1.95 |        |        |
| 700x32 | 26x2.0  |        |        |
| 700x35 | 26x2.1  |        |        |
| 700x38 |         |        |        |

1. Press <Set> (Fig. 3) until the RIDE TM screen appears on the upper line of the display.

2. Hold <Set> until SET WHL is displayed.

3. Press <Mode> (Fig. 11) to scroll to a different setting. Press <Set> to select your preferred wheel size.

After selection is made with <Set>, DONE displays, then the computer returns to normal operation.

#### Dual wheel Size selection and set up.

In any mode (day/date, time, compass, ride time) press and hold Mode and Set for 2 seconds. The computer will toggle between Wheel size 1 and Wheel size 2 in the lower right corner of the screen (Fig 20a). Lock in choice by releasing Mode

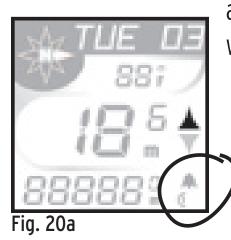

and Set button when desired wheel is on screen.

Set-up-wheel size for second wheel follow steps 1-3

1. Press <Set> until the RIDE TM screen appears on the upper line of the display.

2. Hold <Set> until SET WHL is displayed.

3. Press <Mode> to scroll to a different setting. Press <Set> to select your preferred wheel size.

After selection is made with <Set>, DONE displays, then the computer returns to normal operation.

#### Set Day and Date

1. Press <Set> to scroll to DAY/DT.

2. Hold <Set> until SET DT displays, replaced by a two digit display, with a digit flashing.

3. Press <Mode> to scroll the number menu.

4. Press <Set> to select a number and advance to the next digit.

5. Repeat #3 and 4. SET MTH displays, and the Month menu appears.

6. Repeat #3 and 4 for to select a month. SET YR displays, replaced with a four-digit number with a digit flashing.

7. Repeat #3 and #4 for both digits. After selection is made with <Set>, DONE displays, then the computer returns to normal operation.

#### Set Time or Set Alarm-

1. Press <Set> to scroll to TIME.

2. Hold <Set> until SET TME displays. Press <Mode> to scroll to SET TME or SET ALM.

3. Press <Set> to choose. SET HR displays, then shows 2 digits with one flashing.

4. Press <Mode> to scroll the number menu.

5. Press <Set> to select a number and advance to the next digit.

6. Repeat #4 and #5 to set each digit of

hours. SET MIN displays.

7. Repeat #4 and #5 to set both digits or minutes. 24 HRS displays.

8. Press <Mode> to scroll clock types 24HR and 12HR. Press <Set> to choose.

After selection is made with <Set>, DONE displays, then the computer returns to normal operation.

#### Set the Odometer -

1. Press <Mode> to scroll to ODOMTR.

2. Hold <Mode> until SET ODO displays, and the first digit flashes.

3. Press <Mode> to scroll digits.

4. Press <Set> to select a number and advance to the next digit.

5. Repeat #4 and #5 to set each digit of Odometer.

After selection is made with <Set>, DONE displays, then the computer returns to normal operation.

#### Set KM/MI-

1. Press <Mode> to scroll to MAX SPD.

2. Immediately hold <Mode> to toggle between each choice. SET M/KM displays, then MI. Push <Mode> to scroll between MI and KM.

3. Press <Set> to select. After selection is made with <Set>, DONE displays, then the computer returns to normal operation.

#### ReSet (Ride Memory)-

Your computer has Ride Memory that calculates and stores Trip Distance, Average Speed, Maximum Speed, and Ride Time. This data can be reset to zero, and the computer will automatically begin storing data again.

1. In any mode, simultaneously press <Mode> and <Set>.

### Install Battery-

1. Remove the computer from the handlebar bracket.

2. Turn the computer in your hand so the display faces down. With a coin or similar object,

rotate the battery cover on the back of the computer (Fig. 21).

3. After about 1/2 turn, the cover can be removed. Turn the computer over so the display is face-up. Catch the parts in your hand as the cover and battery falls out.

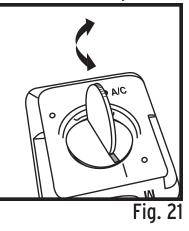

4. Turn the computer display face-down. Place the battery into the computer with the positive "+" side visible (Fig. 22).

5. Replace the battery cover by pressing it firmly into

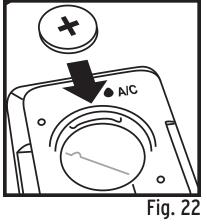

place with your thumb or fingers.

6. Follow the instructions on page 14 to ReStart after installing a battery.

#### First Use- after ReStart or Battery Install

1. ENG displays. Press <Mode> to scroll the language options.

2. Press <Set> to select. SET WHL displays, then a wheel size.

3. Press <Mode> to scroll wheel sizes.

4. Press <Set> to select wheel size see page 11 for Custom option). SET M/KM dispays, followed by MI.

5. Press <Mode> to scroll between MI and KM.

6. Press <Set> to choose.

After selection is made with <Set>, DONE displays, then the computer returns to normal operation.

#### Set Custom Wheel Size (optional) Determine the actual Wheel Size

A rollout test determines the actual wheel circumference for

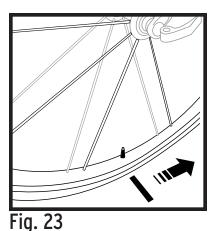

computer calibration. Perform the roll-out test on a hard, flat surface such as a garage or basement floor. Make sure the tires are properly inflated. For the highest level of accuracy, the rider should be on the bike during roll-out.

1. Position the bike so that the front wheel valve

E.16

stem is at its bottom-most position.

2. Mark the ground directly under the valve stem with chalk or a piece of tape (Fig. 23).

3. Roll the bicycle forward in a straight line until the wheel has completed one revolution and the valve stem is again at its bottom-most position. Make another mark, as before.

4. Measure the distance between the two marks. Record your measurement in mm\_\_\_\_.

This is your wheel calibration setting. Note: 1 inch = 25.4mm

#### Calibrate the computer with Custom Wheel size

5. Follow "Set Wheel Size" on page 11 until CUSTOM appears in the menu.

6. Hold <Set> until the 4 digit wheel setting is displayed with the first digit flashing.

7. Press <Mode> to scroll the flashing digit.

8. Press <Set> to select a number and advance to the next digit.

9. Repeat #2 and #3 to set each digit. When <Set> is pressed after the last digit selection, the display returns to the Mode menu.

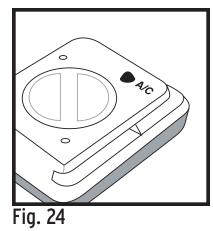

ReStart (total system erase) 1. Press All Clear on the back of the computer (Fig. 24) to erase all information including wheel size. Please note your settings before performing this operation.